# **Freegal Quick Start Guide**

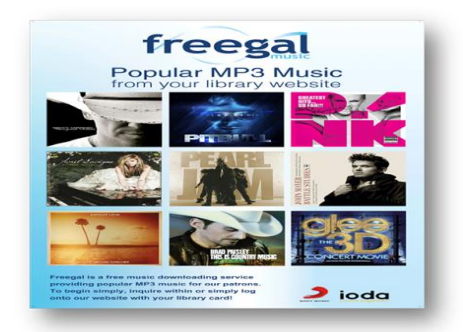

# **What is Freegal?**

- Downloadable music service for Library card holders
- Download up to 5 songs or videos per week from over 100 genres that you can keep forever
- Songs can be downloaded in an MP3 format from a computer using the **[Freegal Website](https://www.freegalmusic.com/users/ildlogin)** or from a mobile device using the **Freegal App**

# **Using Freegal on a Computer**

- Go to [www.btpl.org](http://www.btpl.org/)
- Point your cursor on the **Downloads** tab
- Click on **Freegal** on the right-hand most column under the **Music** tab and then
- Enter your Library Card Number and Last Name

## **Getting Music**

- Browse for music, or use the search bar to search for artists, songs or albums
- Find a song to download or add to your wish list
- Click **Download Now** +(plus sign) to the right of the song name
- At the prompt, select **Save File** and choose where you want to save the song on your computer (typically Windows Media Player or iTunes)

Once it is downloaded on your computer, it can then be transferred to a portable device or a CD.

A download usage counter is located in the upper right corner displaying your weekly allotment.

For instance, 1/5 means that you have a weekly limit of 5 downloads, and you have used 1 of those downloads.

# **Transferring from computer to iTunes**

- Open **iTunes**
- Click on **Music**
- Click and drag the song files from **Desktop** into the **Music** folder

The next time you sync your device, the Freegal file will be both on your "home base" computer and your mobile device.

## **Sync your device using one of the following methods:**

- Connect your device with a USB cable and either Sync it or manually drag the songs to the iOS device - or –
- Use iTunes Match which will automatically transfer all your music to all your devices with no intervention on your part

## **Mobile Apps**

Freegal mobile apps are currently available in the Apple App Store and the Google Play Store for many of the portable devices including Android phone and Tablet, iPhone, iPad, or iPod Touch

Get the Freegal app for

# iPhone / iPad [/ iTouch](https://itunes.apple.com/us/app/freegal-music/id508036345?mt=8) **|** [Android](https://play.google.com/store/apps/details?id=com.libraryideas.freegalmusic&hl=en)

# **Using Freegal with your Mobile App**

- Find our library in the search box by typing the zip code or library name
- Select "Bloomfield Township Public Library"
- Enter your library card number and tap **Login**

## **Getting Music with your App**

- Browse for music, or search using the magnifying glass icon at the top right
- Blue arrows to the left of song title are used to play song clips or samples
- Download a song by tapping the down white arrow to the right of the song name
- Play the song by clicking on **My Music** in the menu along the bottom of the screen
- You can also create **Playlists** to organize your music

## **To move songs from the App to a Computer**

- Plug your device to a computer
- Open **iTunes**
- Select **Apps** and then **Freegal App**
- Take the file with the downloaded music and drag it to the **Desktop**
- Move the music by dragging and dropping individual songs into **iTunes**

.For information about using the mobile app with a Kindle Fire and for other frequently asked questions, go to

<http://www.freegalmusic.com/questions>